**■ 現在のページを印刷 | すべて印刷** 

## インストールの履歴の表示

実行したインストールおよび関連する操作の一覧を表示できます。また、インストールに失敗した更新プログラムに関する詳細な情報を参照することもできま す。 ダウンロードしてインストールしたソフトウェアをアンインストールする場合、または現在インストールされているすべての更新プログラムの一覧を参照する場合 は、コントロール パネルの [プログラムの追加と削除] を使用します。

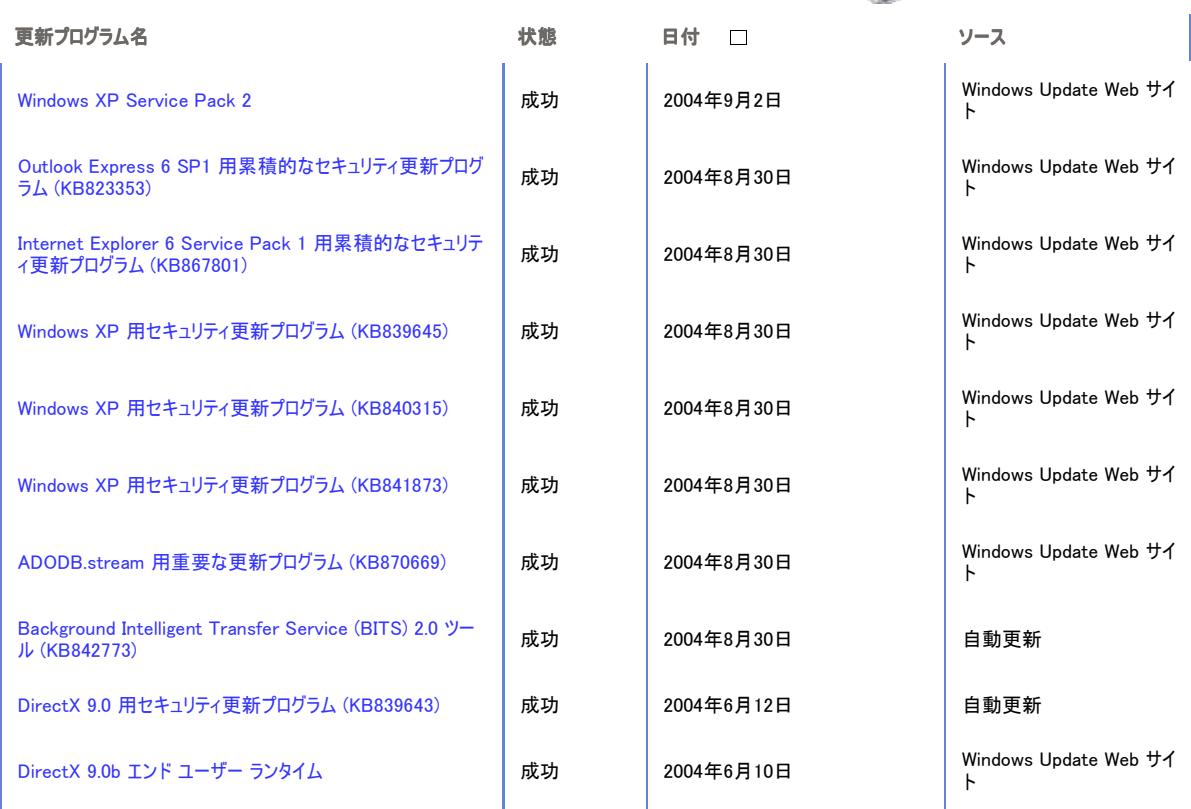

1-10  $11-20$   $21-30$   $31-40$  次へ>>